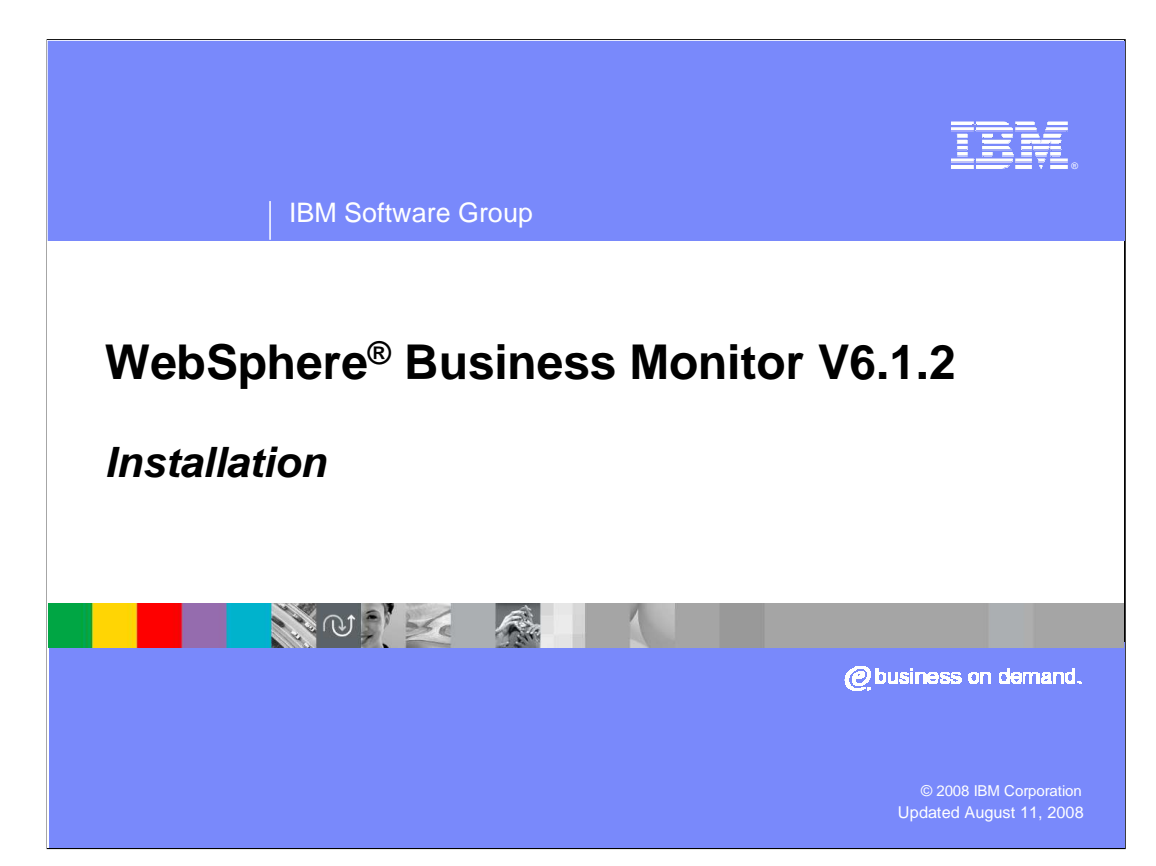

 This presentation should introduce you to changes in Monitor version 6.1.2 in regards to installation, migration and upgrades.

## TRM IBM Software Group **Agenda • Debugger installation** • Mobile installation **Business space installation and configuration - Monitor migration and upgrade Portal-based dashboards update Pre-installation utility removal NOTE: WE 2 Installation © 2008 IBM Corporation**

This is the agenda for this presentation.

 You will see how to install the monitor model debugger and the mobile dashboard application. You will review the installation and configuration of business space. And you will see how to migrate and upgrade from earlier versions of Monitor, including how to migrate Portal configurations. Finally you will review changes to the installation that affect the pre-installation utility.

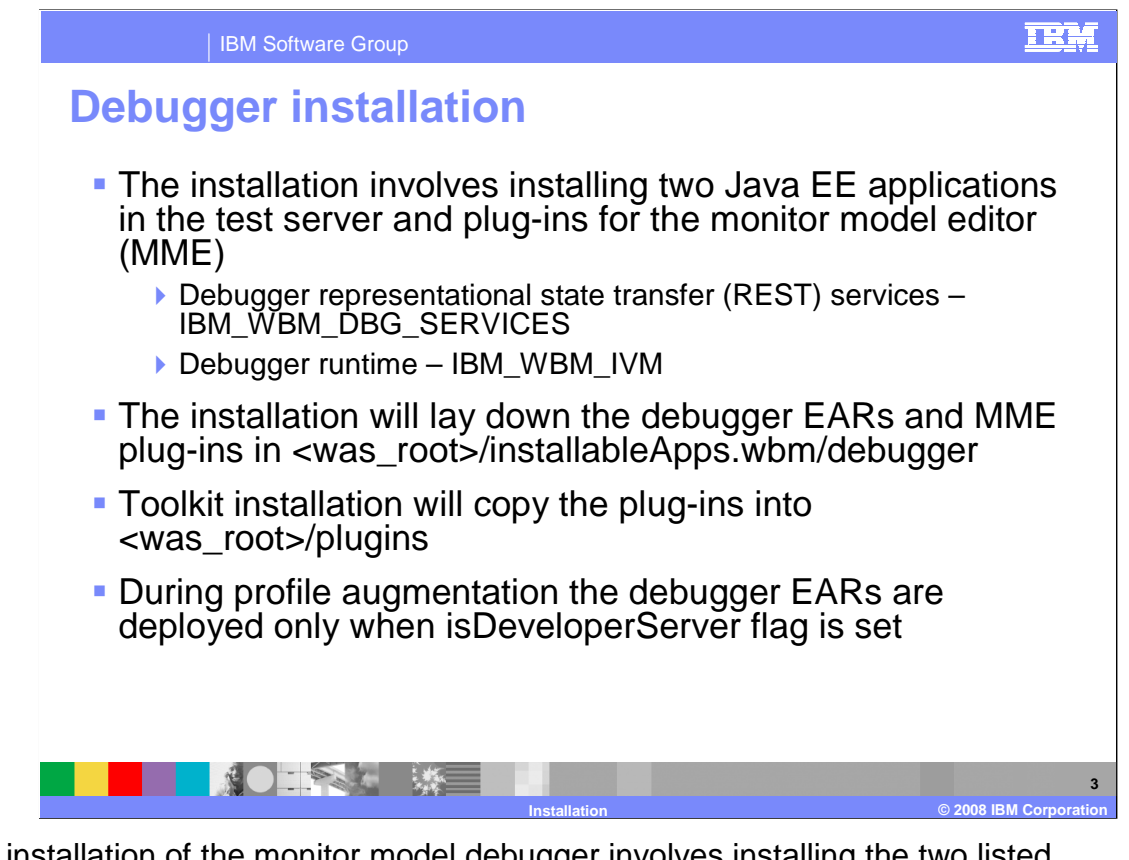

 The installation of the monitor model debugger involves installing the two listed applications, one for the REST services and one for the runtime. The installer will also place the EAR files and plug-in files into the listed debugger folder. And the toolkit installation will also copy the plug-in files into the plug-ins folder in the application server root folder. Note that the debugger application is only installed if the application server is marked as a development server in the administrative console.

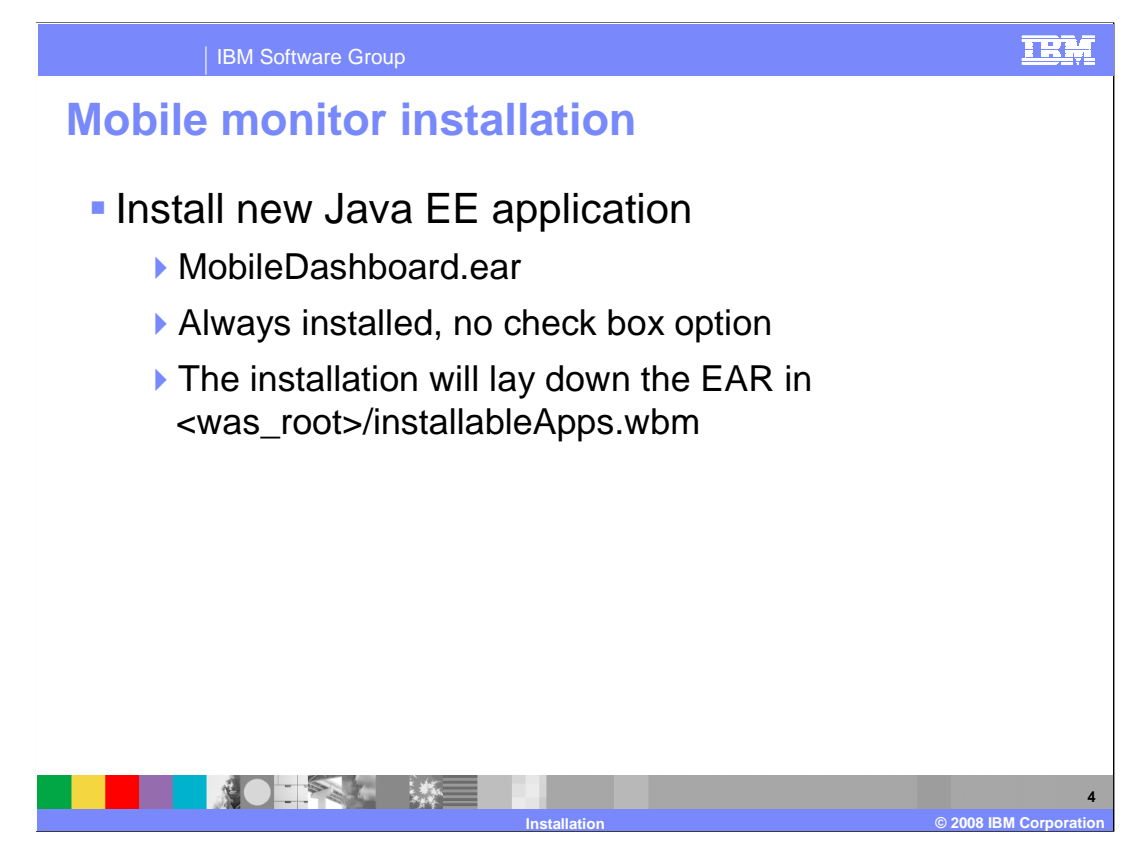

 For the dashboard which runs on the Blackberry, the installer deploys the MobileDashboard application EAR file. It is always installed, so you are not given an option during the installation process. The installer also places this application in the installableApps.wbm folder in the application server root folder.

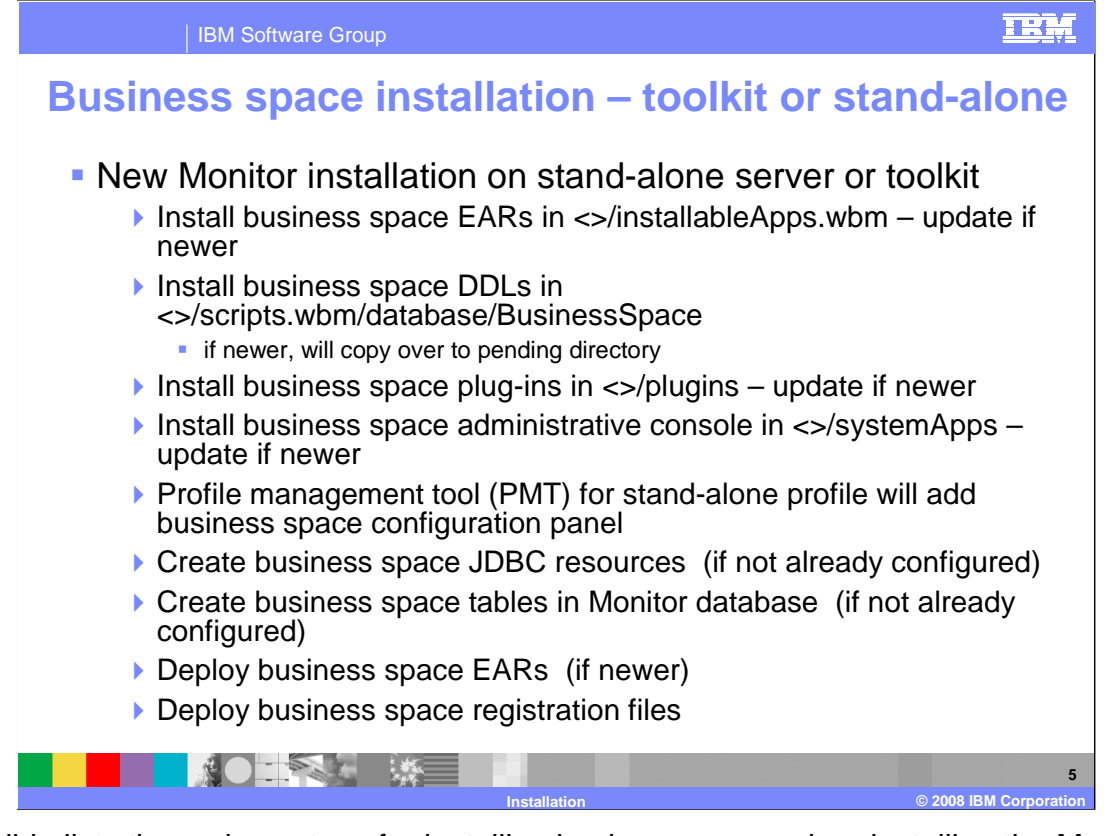

 This slide lists the various steps for installing business space when installing the Monitor toolkit or when installing Monitor on a stand-alone server. The entire process is automatic, including the installation of the applications, database tables and plug-ins. The configuration is automatic as well, including configuration of the resources and updates to the widget registry files and widget endpoint files. If you are installing multiple products onto a single underlying application server, then installation and configuration is automatic. So for example, if you are installing Publishing Server, Monitor and Process Server onto the same application server, then all of the business space widgets for all of these products are installed and registered for you.

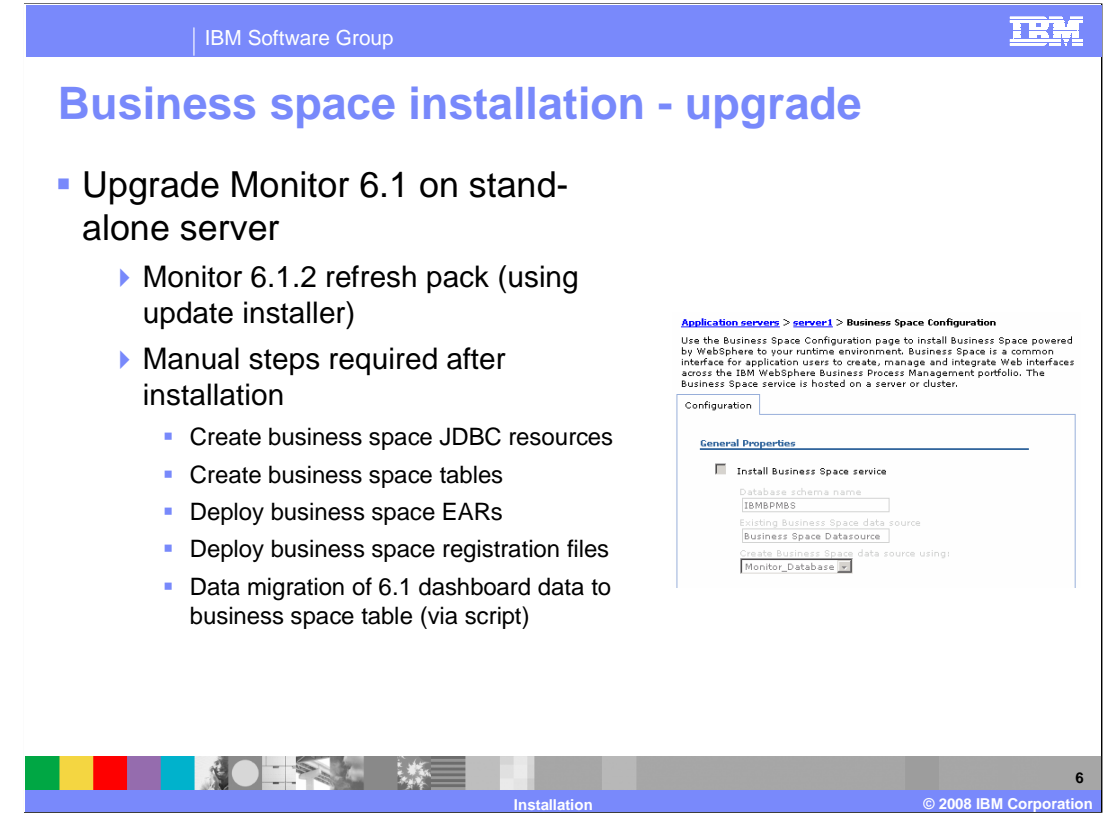

 If you are upgrading Monitor 6.1 or 6.1.1 on a stand-alone server, then you will use the update installer to upgrade to version 6.1.2. But the business space installation is not automatic in this case, so you will need to perform the installation and configuration steps manually. You will also need to run a script which will migrate your version 6.1 dashboards to the version 6.1.2 business space. There is a new page on the administrative console which allows you to perform the installation of business space and configure the database resources.

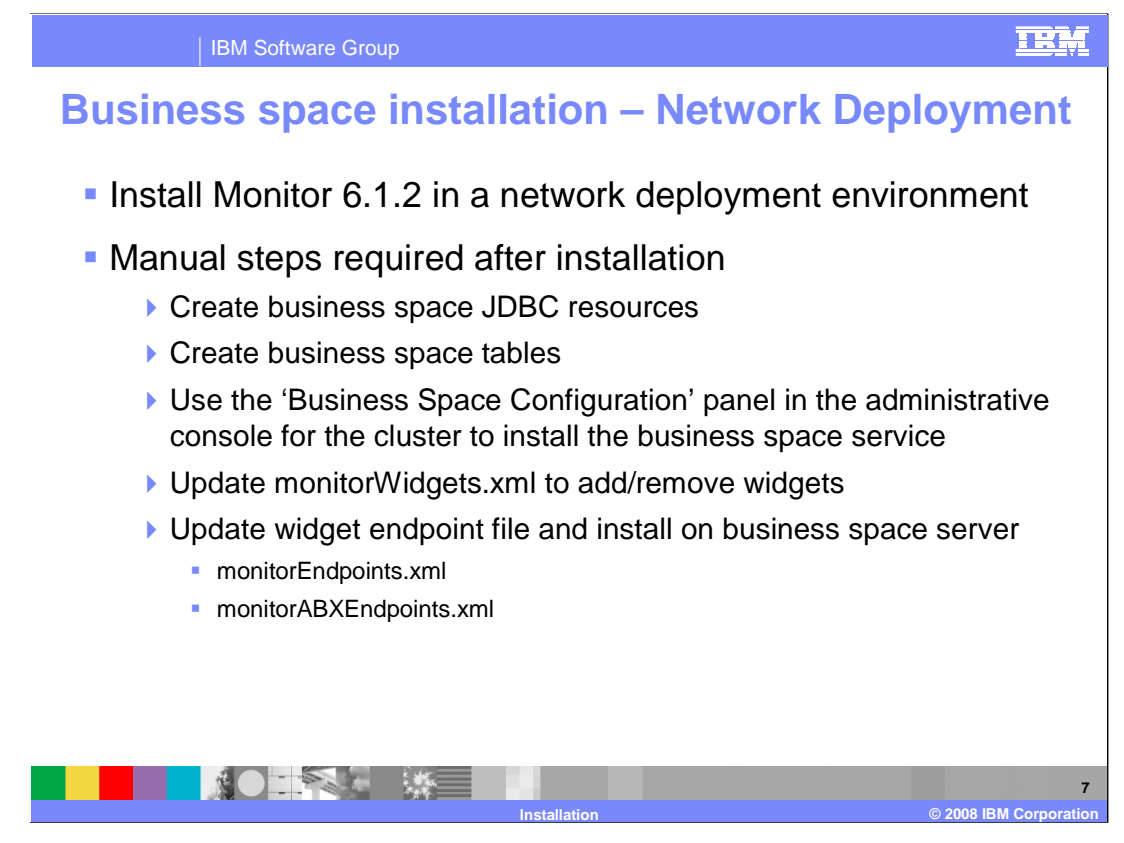

 If you are installing Monitor into a network deployment environment, then you will need to perform the installation and configuration steps manually. You can update the monitor widget registry file if you need to remove widgets or add new ones, although these are initially preconfigured with the standard Monitor widgets. You will need to update the widget endpoint files to identify the location of the widget services to the business space application. Then these endpoint files are stored on the server which is running the business space application. Note that there are two different endpoint files, one for widgets not using Alphablox and another for widgets which use Alphablox services.

 For more information on this installation and configuration, refer to the Monitor information center.

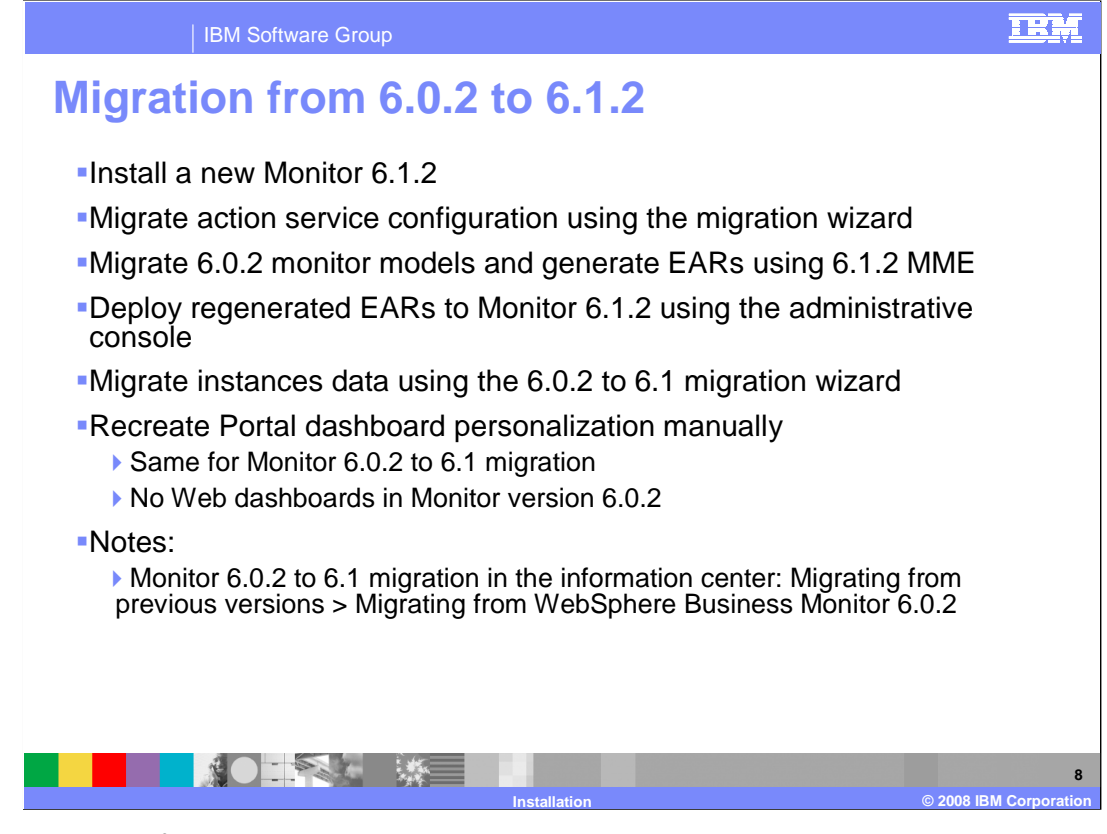

 When migrating from Monitor version 6.0.2 to version 6.1.2, you will install the latest release, then proceed with the migration. You will use a migration script to migrate the action service configuration. You can easily migrate the 6.0.2 monitor models by opening them with the version 6.1.2 monitor model editor which will automatically migrate them. You will need to redeploy the re-generated monitor model applications. The migration script also migrates your instance data to the version 6.1 format, which happens to be compatible with version 6.1.2 since there are no database changes affecting instances in this release. Since Web dashboards did not exist in version 6.0.2, you only need to be concerned with migration of your Portal dashboards, but you will have to re-create the Portal dashboard personalization manually in the new release. For more information on this migration, there is a topic in the Monitor information center.

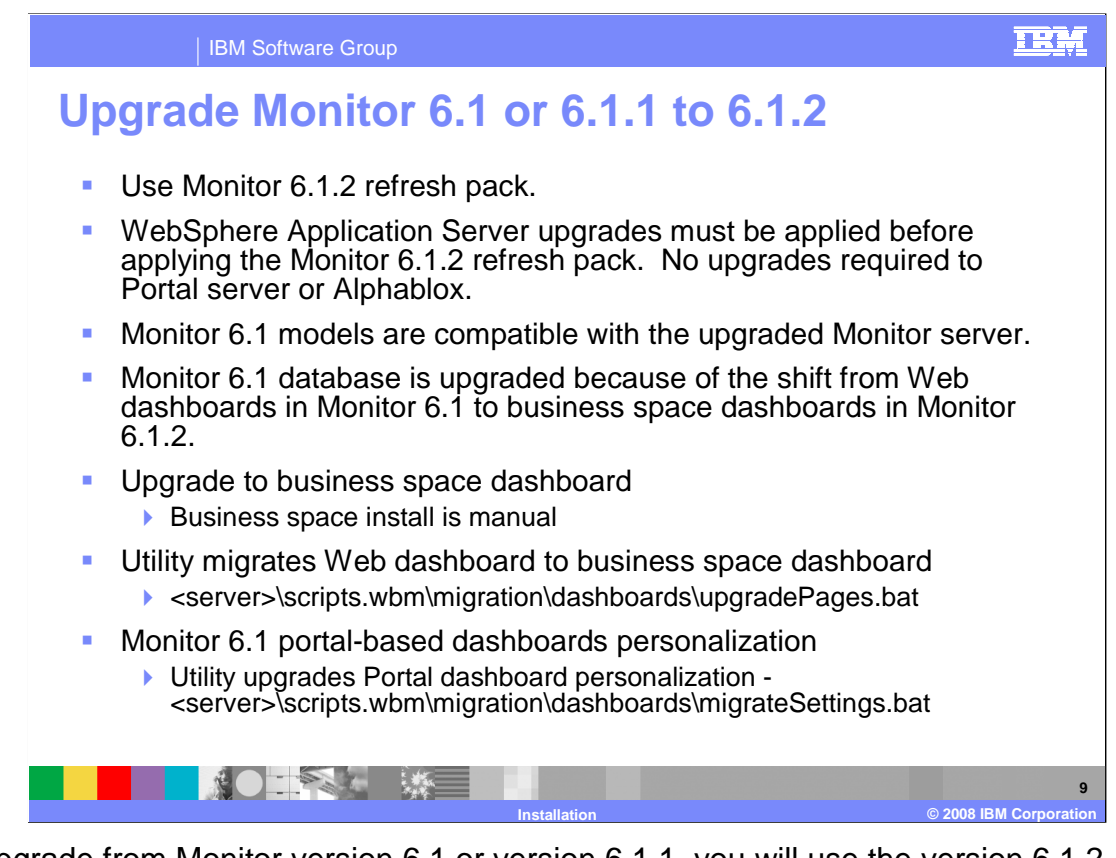

 To upgrade from Monitor version 6.1 or version 6.1.1, you will use the version 6.1.2 refresh pack and the update installer. You need to upgrade the base application server before you upgrade Monitor. The Portal and Alphablox pre-requisite releases did not change for Monitor version 6.1.2, so no updates are required for them. Also, the version 6.1 monitor models are fully compatible with version 6.1.2 so you can deploy them directly to the upgraded server. The only change to the Monitor database is the addition of tables for the support of business space. As stated in a previous slide, the installation of business space is a manual process when upgrading to the latest version of Monitor.

 For your Web dashboards, you can run the upgradePages script to automatically convert them to business space dashboards. For your Portal dashboards, there is a script which will migrate your Portal personalization.

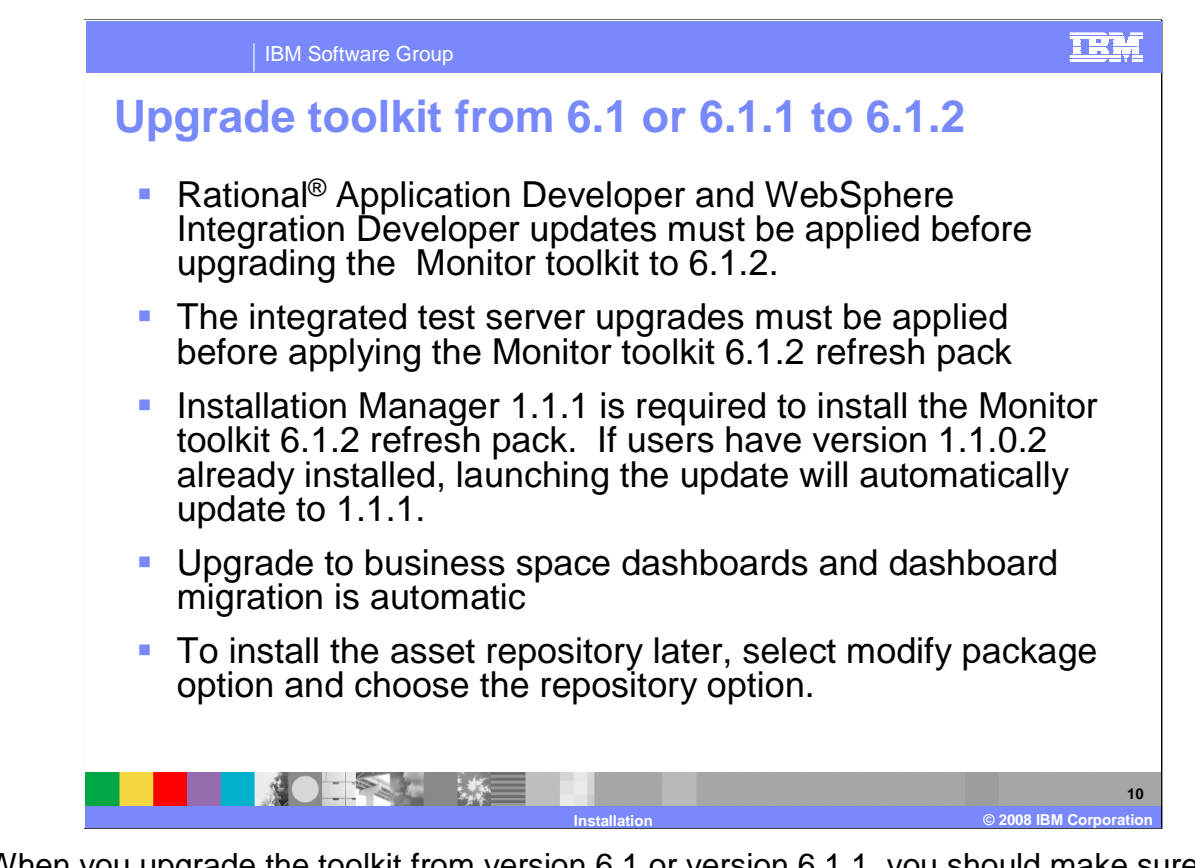

 When you upgrade the toolkit from version 6.1 or version 6.1.1, you should make sure that you first apply updates to Rational Application Developer, WebSphere Integration Developer and the integrated test server. You will also need version 1.1.1 of the installation manager, but this application updates itself if you are using version 1.1.0.2 of installation manager. For the toolkit, the upgrade to business space is automatic as is the migration of your Web dashboards to business space. If you don't install the asset repository during the installation, then you can always start the modify packages function in the installation manager at a later time and select the option to install the repository.

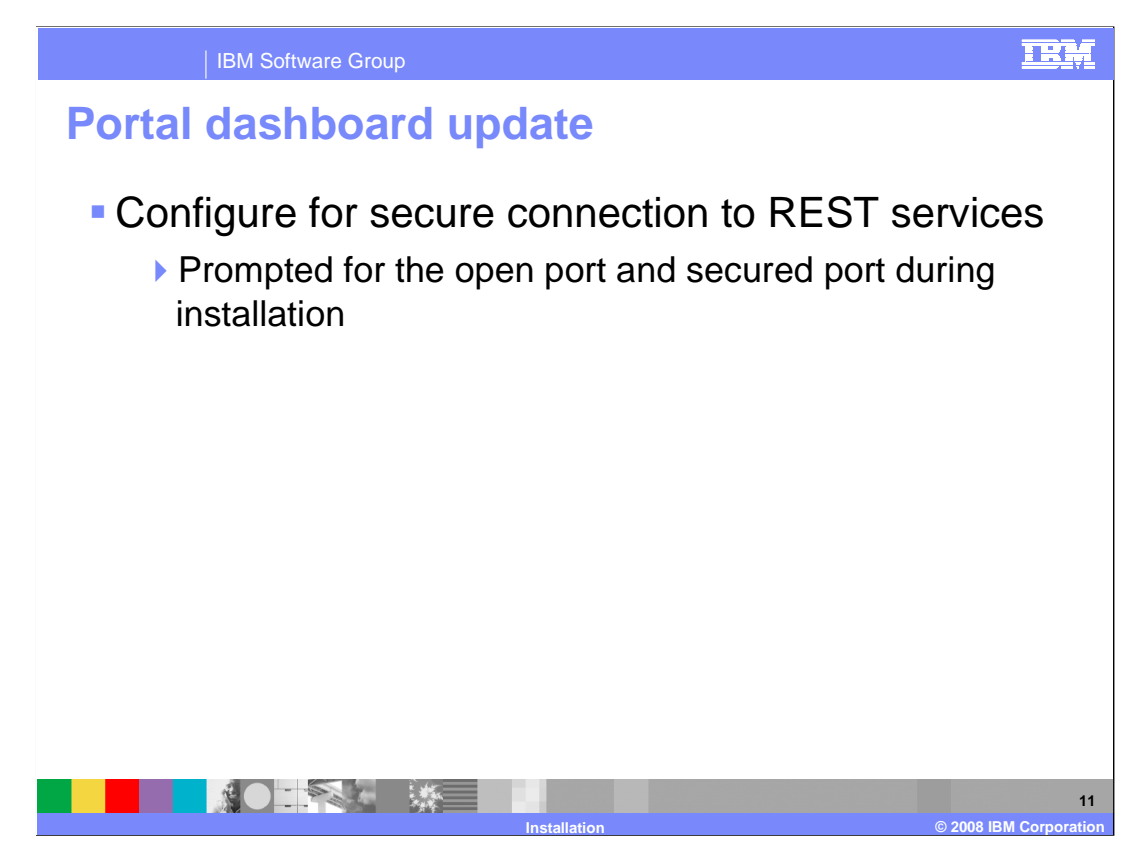

 In version 6.1 the port was not secure between the REST proxy for the portal dashboard and REST services on the monitor server. A new secure port has been added and the installation wizard asks for both the open port and the secured port.

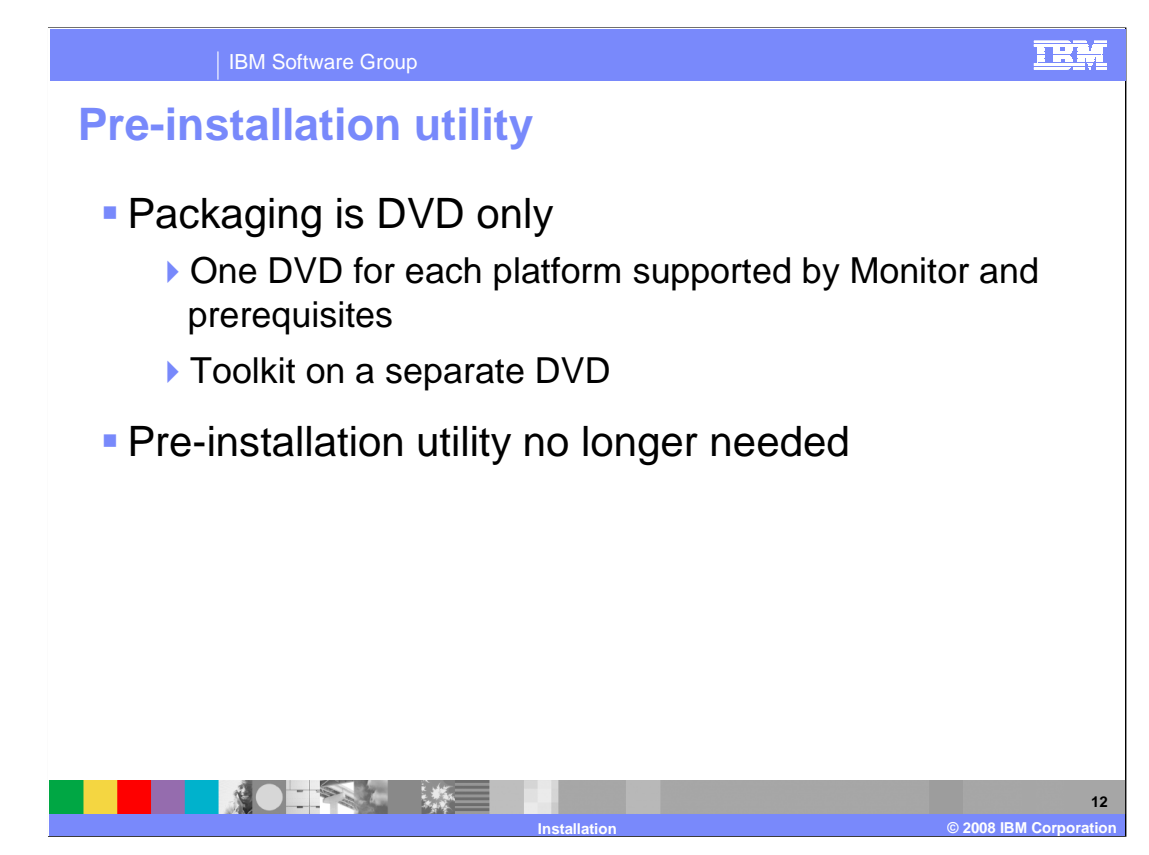

 In previous releases, the installation preparation utility gathered the required and optional prerequisite software that you wanted to install into a single location. It copied the files from the product CD's or from an uncompressed installation image to a target folder.

 In the latest release, one DVD contains all of the Monitor components including pre-requisite components, so the pre-installation utility is no longer required.

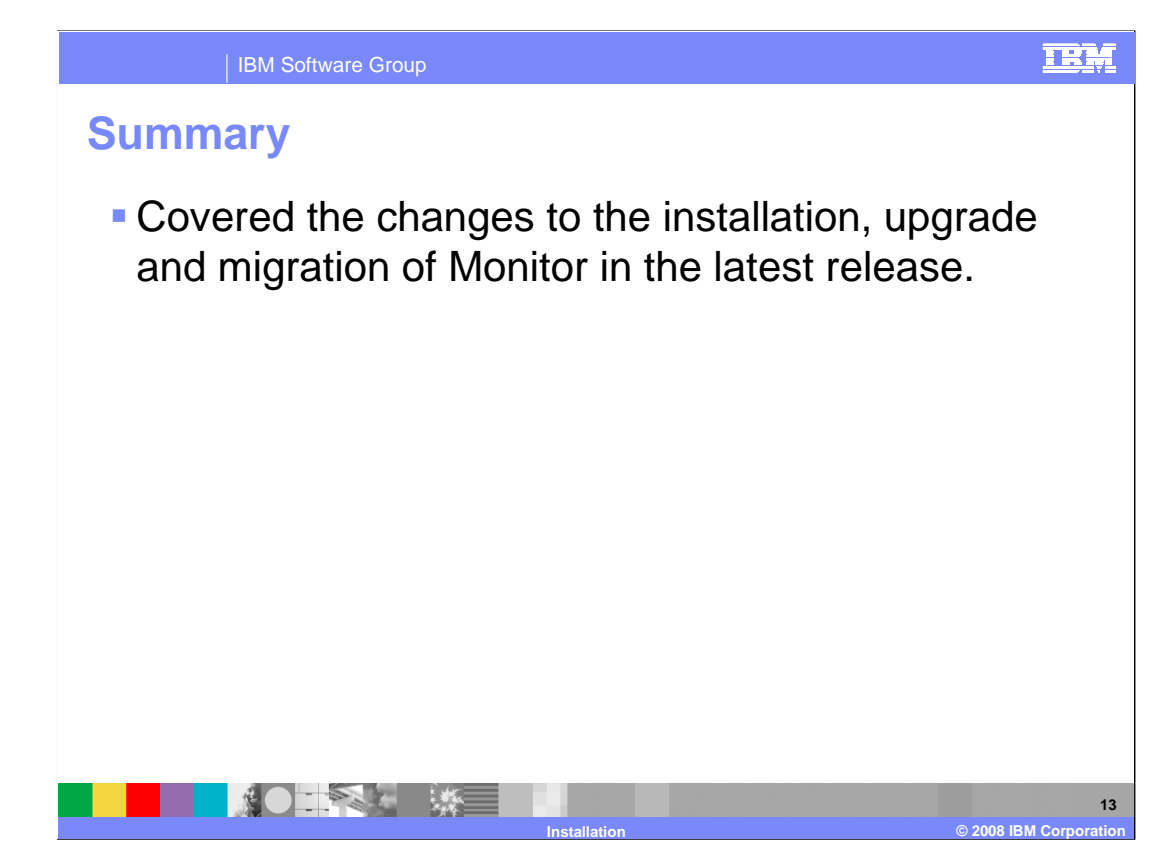

 In summary, you have seen the changes in the installation, upgrade and migration using the version 6.1.2 release of Monitor.

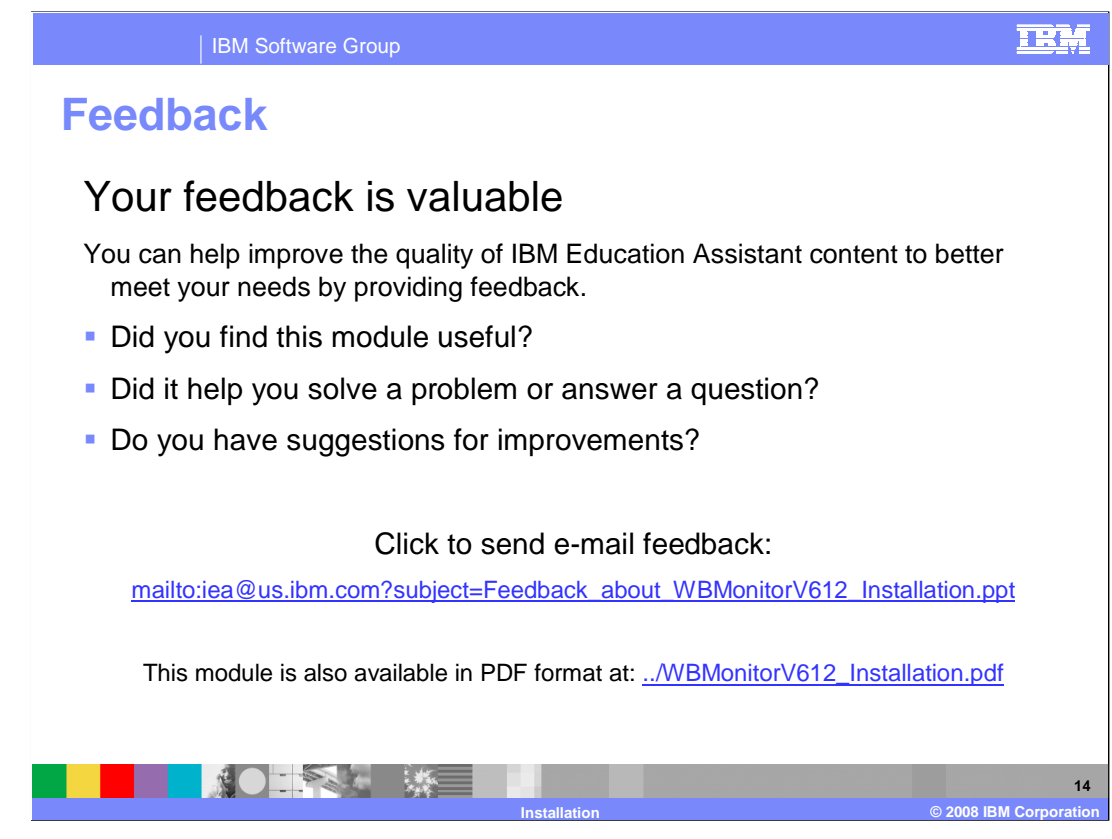

 You can help improve the quality of IBM Education Assistant content by providing feedback.

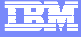

## **Trademarks, copyrights, and disclaimers**

The following terms are trademarks or registered trademarks of International Business Machines Corporation in the United States, other countries, or both:

IBM Rational WebSphere

A current list of other IBM trademarks is available on the Web at http

JDBC, and all Java-based trademarks are trademarks of Sun Microsystems, Inc. in the United States, other countries, or both.

Product data has been reviewed for accuracy as of the date of initial publication. Product data is subject to change without notice. This document could include technical inaccuracies or typographical errors. IBM may make improvements or changes in the products or programs described herein at any time without notice. Any<br>statements regarding IBM's future direction and intent are s

Information is provided "AS IS" without warranty of any kind. THE INFORMATION PROVIDED IN THIS DOCUMENT IS DISTRIBUTTE "AS IS" WITHOUT ANY<br>PURPOSE OR NONINFRINGENDER IN THE INFORMATION PROVIDED IN THE INFORMATION PROVIDED

IBM makes no representations or warranties, express or implied, regarding non-IBM products and services.

The provision of the information contained herein is not intended to, and does not, grant any right or license under any IBM patents or copyrights. Inquiries regarding<br>patent or copyright licenses should be made, in writi

IBM Director of Licensing IBM Corporation North Castle Drive Armonk, NY 10504-1785 U.S.A.

Performance is based on measurements and projections using standard IBM benchmarks in a controlled environment. All customer prevanted are presented are presented are presented are presented are presented and presented are ratios stated here.

© Copyright International Business Machines Corporation 2008. All rights reserved.

Note to U.S. Government Users - Documentation related to restricted rights-Use, duplication or disclosure is subject to restrictions set forth in GSA ADP Schedule Contract and IBM Corp.

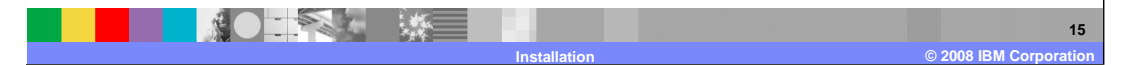